## If you are signing in for the first time...

- Use a desktop computer if possible for your first login to avoid an error screen
- 2. You will be prompted the change your password Please make sure you meet all Password Requirements which are listed at the top of the password reset screen

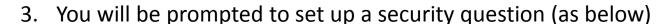

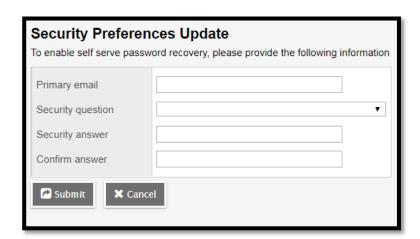

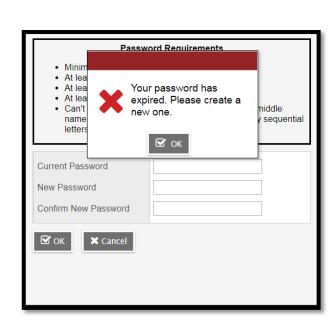